**Sun Ray Software 5.1 Release Notes**

Februrary 2011

# **ORACLE**

Sun Ray Software 5.1 Release Notes

Copyright © 2011, Oracle and/or its affiliates. All rights reserved.

This software and related documentation are provided under a license agreement containing restrictions on use and disclosure and are protected by intellectual property laws. Except as expressly permitted in your license agreement or allowed by law, you may not use, copy, reproduce, translate, broadcast, modify, license, transmit, distribute, exhibit, perform, publish, or display any part, in any form, or by any means. Reverse engineering, disassembly, or decompilation of this software, unless required by law for interoperability, is prohibited.

The information contained herein is subject to change without notice and is not warranted to be error-free. If you find any errors, please report them to us in writing.

If this software or related documentation is delivered to the U.S. Government or anyone licensing it on behalf of the U.S. Government, the following notice is applicable:

U.S. GOVERNMENT RIGHTS Programs, software, databases, and related documentation and technical data delivered to U.S. Government customers are "commercial computer software" or "commercial technical data" pursuant to the applicable Federal Acquisition Regulation and agency-specific supplemental regulations. As such, the use, duplication, disclosure, modification, and adaptation shall be subject to the restrictions and license terms set forth in the applicable Government contract, and, to the extent applicable by the terms of the Government contract, the additional rights set forth in FAR 52.227-19, Commercial Computer Software License (December 2007). Oracle USA, Inc., 500 Oracle Parkway, Redwood City, CA 94065.

This software is developed for general use in a variety of information management applications. It is not developed or intended for use in any inherently dangerous applications, including applications which may create a risk of personal injury. If you use this software in dangerous applications, then you shall be responsible to take all appropriate fail-safe, backup, redundancy, and other measures to ensure the safe use of this software. Oracle Corporation and its affiliates disclaim any liability for any damages caused by use of this software in dangerous applications.

Oracle is a registered trademark of Oracle Corporation and/or its affiliates. Other names may be trademarks of their respective owners.

This software and documentation may provide access to or information on content, products, and services from third parties. Oracle Corporation and its affiliates are not responsible for and expressly disclaim all warranties of any kind with respect to third-party content, products, and services. Oracle Corporation and its affiliates will not be responsible for any loss, costs, or damages incurred due to your access to or use of third-party content, products, or services.

# Sun Ray Software 5.1 Release Notes

# <span id="page-2-0"></span>Sun Ray Software 5.1 Release Notes

This document contains important information about the Sun Ray Software 5.1 release, including the list of new features, system requirements, and known issues. Be sure to read this document before you begin using Sun Ray Software 5.1.

The Sun Ray Software 5.1 release contains the following main components:

- Sun Ray Server Software (SRSS) 4.2 plus bundled patches
- Sun Ray Connector for Windows (SRWC) 2.3

See [Sun Ray Software 5.1 Documentation](http://wikis.sun.com/display/SRS/Sun+Ray+Software+5.1+Documentation) for details about all the software components in the Sun Ray Software 5.1 release.

# <span id="page-2-1"></span>Table of Contents

#### Contents

- [Sun Ray Software 5.1 Release Notes](#page-2-0)
	- [Table of Contents](#page-2-1)
	- [What's New in Sun Ray Software 5.1](#page-2-2)
	- [Sun Ray Software 5.1 System Requirements](#page-3-0)
		- **•** [Sun Ray Software Operating System Requirements](#page-3-1)
		- [SRWC 2.3 Feature Support](#page-4-0)
		- [Licensing](#page-4-1)
	- **[SRSS 4.2 Known Issues](#page-4-2)** 
		- **•** [Installation, Configuration, and Upgrade Issues](#page-4-3)
		- [GUI Issues](#page-5-0)
		- **•** [Screen Issues](#page-6-0)
		- [Audio Issues](#page-6-1)
		- [Multimedia Issues](#page-7-0)
		- [Solaris 10 Zones](#page-8-0)
		- [Keyboard Issues](#page-8-1)
		- [Kiosk Issues](#page-9-0)
		- [Mass Storage Issues](#page-10-0)
		- **•** [Solaris Trusted Extensions Issues](#page-10-1)
		- [Localization Issues](#page-12-0)
	- [SRWC 2.3 Known Issues](#page-13-0)
		- [General Issues](#page-13-1)
		- [Media Issues](#page-14-0)
		- **[USB Redirection Issues](#page-15-0)**

# <span id="page-2-2"></span>What's New in Sun Ray Software 5.1

This page provides the what's new or what has changed since the previous release.

#### See the [Sun Ray Software 5.1 System Requirements.](http://wikis.sun.com/display/SRSS4dot2/Sun+Ray+Software+5.1+System+Requirements)

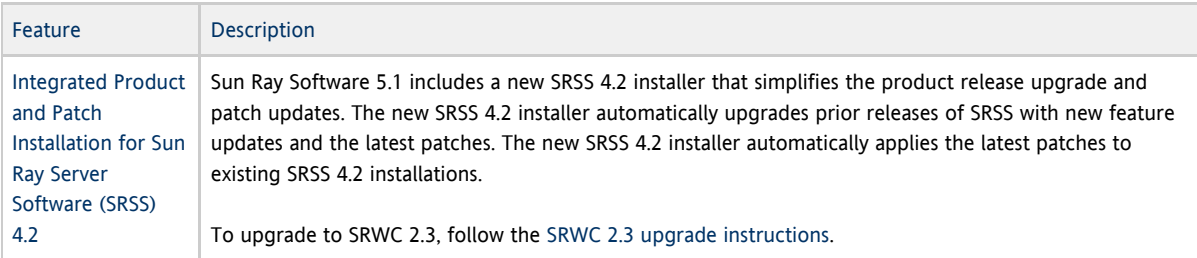

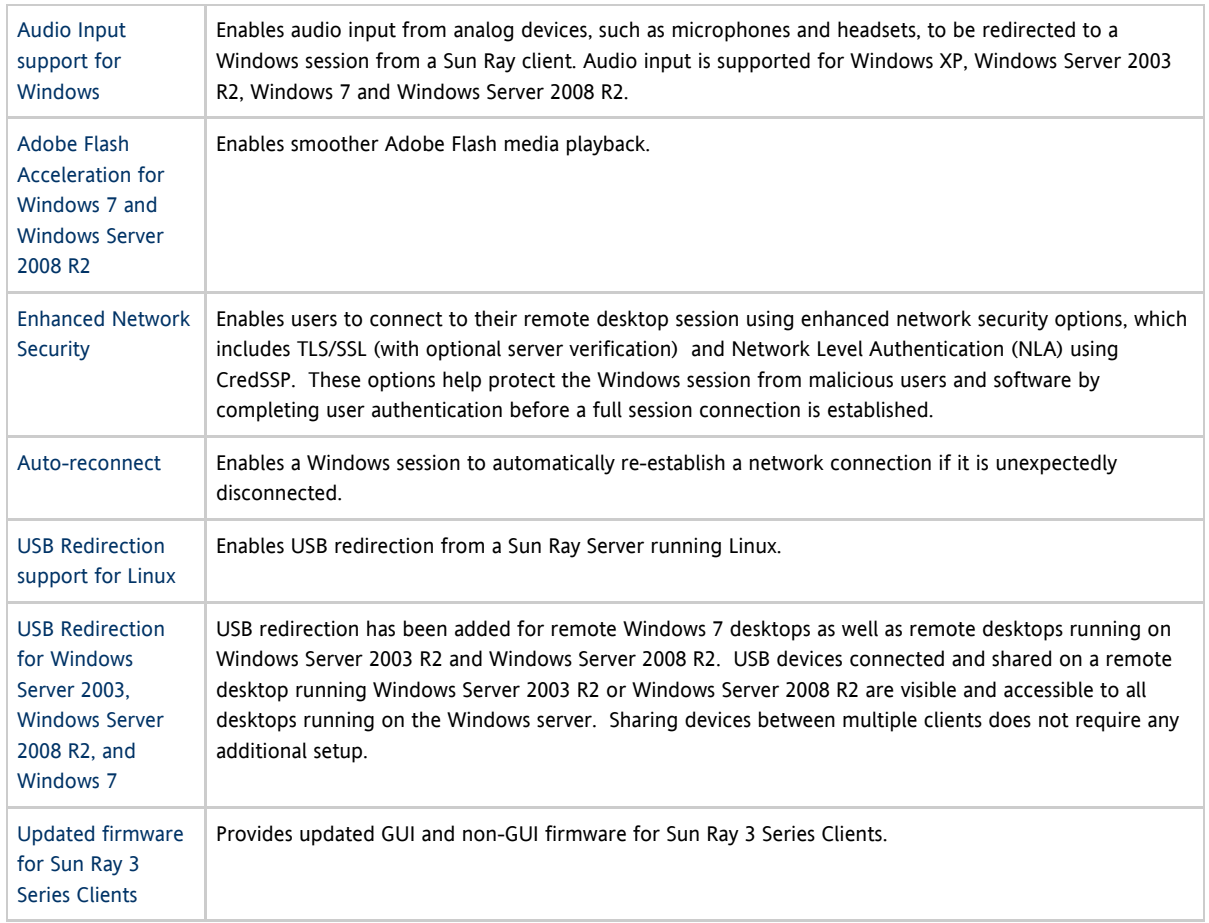

# <span id="page-3-0"></span>Sun Ray Software 5.1 System Requirements

This page provides the product requirements for the Sun Ray Software 5.1 release, which includes SRSS 4.2 and SRWC 2.3.

# <span id="page-3-1"></span>Sun Ray Software Operating System Requirements

The following table provides the supported Sun Ray Software operating systems for the SRSS 4.2 and SRWC 2.3 releases.

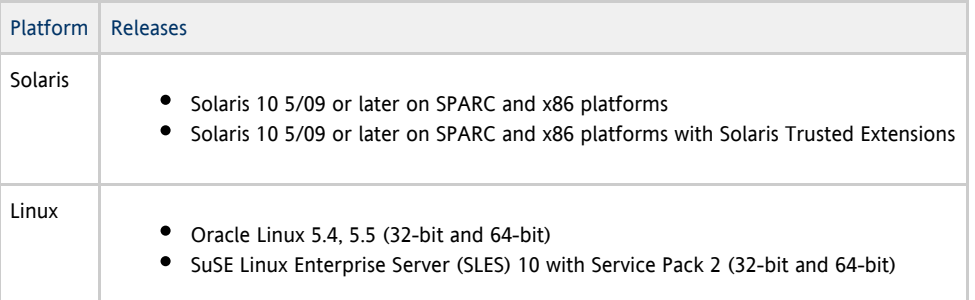

#### $\bullet$ Note

Oracle products certified on Oracle Linux are also certified and supported on Red Hat Enterprise Linux due to implicit compatibility between both distributions. Oracle does not run any additional testing on Red Hat Enterprise Linux products.

#### $\bullet$ Note

SuSE Linux Enterprise Server (SLES) will not be supported after the Sun Ray Software 5.1.x releases.

For additional operating system requirements, see [Additional Software Requirements.](http://wikis.sun.com/display/SRSS4dot2/Additional+Software+Requirements)

# <span id="page-4-0"></span>SRWC 2.3 Feature Support

The following Windows platforms are supported with SRWC:

- Windows XP Professional with Service Pack 2 (64-bit)
- Windows XP Professional with Service Pack 3 (32-bit)
- Windows Server 2003 R2 Enterprise Edition with Service Pack 2 (32-bit and 64-bit)
- Windows 7 Enterprise (32-bit and 64-bit)
- Windows Server 2008 R2 Enterprise (64-bit)

The following table provides the support matrix for the major SRWC features. Some OS platforms require an SRWC component to be installed for specific feature support. For detailed information, see [How to Install the Sun Ray Connector Windows](http://wikis.sun.com/display/SRWC2dot2/How+to+Install+the+Sun+Ray+Connector+Windows+Components) [Components](http://wikis.sun.com/display/SRWC2dot2/How+to+Install+the+Sun+Ray+Connector+Windows+Components).

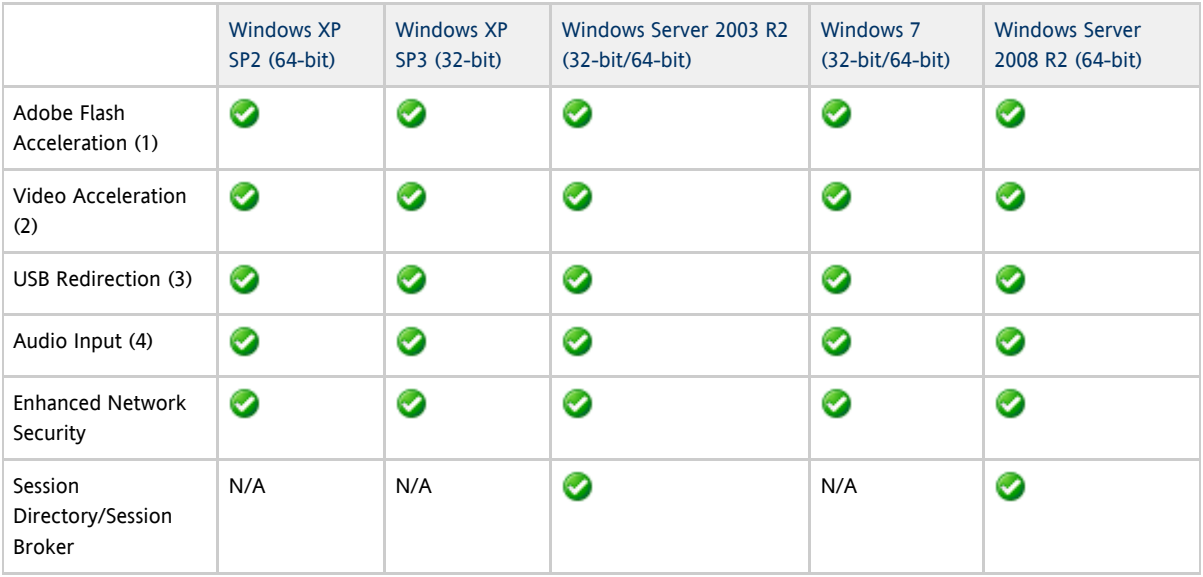

(1) For Windows XP and Windows Server 2003 R2, support is provided by the [Adobe Flash acceleration](http://wikis.sun.com/display/SRWC2dot3/About+Adobe+Flash+Acceleration+%28Windows+XP+and+2003%29) SRWC component. (2) For Windows XP and Windows Server 2003 R2, support is provided by the [multimedia redirection](http://wikis.sun.com/display/SRWC2dot3/About+Multimedia+Redirection+%28Windows+XP+and+2003%29) SRWC component. For Windows 7 and Windows Server 2008 R2, support is provided for Windows Media Video (wmv) playback. (3) For all OS platforms, support is provided by the [USB redirection](http://wikis.sun.com/display/SRWC2dot3/About+USB+Device+Redirection) SRWC component.

(4) For Windows XP and Windows Server 2003 R2, support is provided by the [audio input](http://wikis.sun.com/display/SRWC2dot3/About+Audio+Input) SRWC component.

# <span id="page-4-1"></span>Licensing

The Sun Ray Software can be licensed as follows:

- Per Named User Plus is defined as an individual authorized by the customer to use the programs which are installed on a single server or multiple servers, regardless of whether the individual is actively using the programs at any given time.
- Per Sun Ray Device is defined as any licensed software or hardware device, whether from Oracle or a 3rd party, that accesses a Sun Ray Server environment using the ALP (Appliance Link Protocol), an Oracle Virtual Desktop Infrastructure server environment using ALP or RDP (Remote Desktop Protocol), or an Oracle Secure Global desktop environment using the AIP (Adaptive Internet Protocol).

Connecting to a Sun Ray Software environment via a Sun Ray client or the Oracle Virtual Desktop Access client without an appropriate software license is prohibited.

# <span id="page-4-2"></span>SRSS 4.2 Known Issues

The latest known bugs and other issues are listed here, along with appropriate workarounds when they are available.

 $\bullet$ Note For the latest SRSS 4.2 patch information, refer to the [SRS Patches page.](http://wikis.sun.com/display/SRS/Home#tab:Patches)

<span id="page-4-3"></span>Installation, Configuration, and Upgrade Issues

#### Restart Required on RHEL (Linux)

After Sun Ray Server Software installation on RHEL, Sun Ray Services must be restarted with the following command after the Sun Ray server is rebooted:

# /opt/SUNWut/sbin/utrestart -c

Reference: CR 6481726

#### Shutdown/Restart Options (Linux)

SRSS installation removes Shutdown/Restart options from the console; however, users can open a terminal and execute these commands.

Reference: CR 6716548

#### <span id="page-5-0"></span>GUI Issues

#### Admin GUI Upgrade

The Admin GUI requires a Web container that supports the Java Servlet and Java Server Pages (JSP) standards; earlier versions did not. Due to this change, Apache Tomcat 5.5 (or higher) has to be installed on the system, and the utconfig script has therefore been extended to ask for the location of an existing Tomcat instance.

If you perform an upgrade from a previous Sun Ray Server Software version (using a preserve file, for example), you must run utconfig -w after you have completed the upgrade. The utconfig -w command will prompt you for the Admin GUI settings, including the location of the Tomcat installation, after which the Admin GUI will be started automatically.

Reference: CR 6572246

#### Remote Access

Disabling remote access can result in an empty page.

The utconfig -w command allows you to enable or disable remote access to the Admin GUI. If remote access is disabled (the default), you must access the Admin GUI via <http://localhost:1660> or <http://127.0.0.1:1660>.

Accessing the Administration GUI via http://<servername>:1660 will not work in this case and will result in an empty browser page. If you want to access the Admin GUI via http://<servername>:1660, you must enable remote access.

#### Self-Registration GUI

If the wrong username or password is entered, the self-registration GUI does not allow text to be entered.

Workaround: Press the  $\text{Ext}$  button to relaunch the self-registration GUI.

Occasionally, use of the self-registration GUI can result in a Java core dump, although registration continues to work as expected, and no other adverse side effects are observed. However, if coreadm is configured to name core dumps uniquely, disk space usage should be monitored.

Reference: CRs 6533780, 6538083

#### SunMC (Solaris)

The Sun Ray SunMC module does not detect the status of the Admin GUI correctly and will always report the Admin GUI as not running, whether it is running or not.

Reference: CR 6507891

### Multiple Authentication (Solaris)

Sometimes multiple authentications are required when the session is disconnected using a hot key sequence (the default is Shift+Pause).

Reference: CR 6752988

#### <span id="page-6-0"></span>Screen Issues

Video Blanking for YUV Icons (Solaris)

While the YUV icon is displayed, the screen will not go to power saver even if the Video Blanking interval option is set.

Reference: CR 6711545

#### No Screen Lock for Second Linux Session (Linux)

A user who creates two Linux sessions cannot create a screen lock for the second session. When SRSS needs to lock the screen, it uses  $x$ lock for the second session. When the user tries to lock the screen from the menu, nothing happens. The workaround is to start a screensaver daemon for the second session manually, to enable screen locking and stop SRSS from using  $x$ lock.

# /usr/X11R6/bin/xscreensaver -nosplash &

<span id="page-6-1"></span>Audio Issues

#### Low Volume on SuSE Multihead Sessions (Linux)

On SuSE, sometimes audio volume is very low in a multihead session.

Workaround: Create and use a new audio device by setting the AUDIODEV and UTAUDIODEV variables to the newly-created audio device.

Reference: CR 6552753

#### **xmms** Player Configuration (Linux)

To configure an  $x_{mms}$  player to play mp3 files, perform the following steps:

- 1. Change the preferences on xmms output plugin to add more buffering.
- 2. Change the buffer size to 10000 ms and the Pre-Buffer percent to 90.
- When you run xmms, from command line or menu, click on the O (letter O) on the left side of the panel to bring up the Preferences menu.
- 3. Under the Audio I/O Plugins button, select Output Plugin OSS Driver and press the Configure button.
- 4. Select Buffering.
	- a. The default Buffer size is 3000 ms. Change this to 10000 ms.
	- b. The default Pre-buffer percent is 25. Change this to 90.
- 5. Press OK, then Press OK on the Preferences panel.
- 6. Exit and restart it. xmms

Reference: CR 6473628

#### <span id="page-7-0"></span>Multimedia Issues

Media enhancements currently lack the following functionality:

- Low bandwidth
- Multiple Streams at the same time

#### Scaling Down Using XVideo (Solaris)

In this release, video playback using XVideo does not support scaling down.

Reference: CR 6747848

#### RealPlayer Rendering (Solaris)

If you press Ctrl+Moon while using XVideo to play a video clip in RealPlayer, the RealPlayer application sometimes fails to render for a long period of time. Pressing Pause followed by Play causes it to start working again.

Reference: CR 6752983

### Slow Maximized XVideo Playback in RealPlayer (Linux)

When video is played in an enlarged size (RealPlayer maximized mode), the user's X session responds very slowly, especially to menu requests.

#### RealPlayer Application Core Dumps (Linux)

Sometimes, RealPlayer application exits with a core dump while using XVideo to play a video clip.

This problem is caused by memory corruption in the RealPlayer process. The fix is beyond the scope of Sun Ray release.

Reference: CR 6667704

# <span id="page-8-0"></span>Solaris 10 Zones

Solaris 10 uses zones to permit multiple virtualized operating system environments to coexist in a single instance of Solaris, allowing processes to run in isolation from other activity on the system for added security and control. Sun Ray Software releases are supported only in the global zone.

# <span id="page-8-1"></span>Keyboard Issues

#### Right Shift Key Does Not Work (Linux)

In SLES 10 SP2, the Right Shift does not work.

Workaround: Disable the following shortcut:

From Computer -> Control Center:

- 1. Select Personal.
- 2. Select Shortcuts.
- 3. Select E-mail.
- 4. Disable it by pressing the Backspace key.

Reference: CR 6633324

#### Num Lock Keys Do Not Work (Linux)

In SLES 10 SP2, the Num lock keys do not work when tab is pressed in Sun Ray session.

Reference: CR 6822650

#### XKB on RHEL (Linux)

In RHEL, the following message is displayed after enabling XKB feature; however, the feature works as expected.

```
Error activating XKB configuration.
Probably internal X server problem.
```
#### Numeric Keypad Mapping (Linux)

Numeric keypad mapping does not work properly in Java-based Sun Ray tools such as utsettings, utmhconfig, and the registration GUI.

Workaround: Set the environment variable \_AWT\_USE\_TYPE4\_PATCH to false, as follows:

# setenv \_AWT\_USE\_TYPE4\_PATCH false

#### Keyboard Layout (Linux)

setxkbmap cannot be used to set layouts for keyboards on Sun Ray DTUs.

# <span id="page-9-0"></span>Kiosk Issues

#### Set Kiosk Application Type Correctly

Some Kiosk session types allow additional applications to be launched. Within the Admin GUI, you can specify a new Kiosk application either by entering a path to an executable or by specifying a path to an application descriptor (a file that lists the various properties for the application).

The Admin GUI cannot automatically determine the type (executable vs. descriptor), so you must specify the type correctly in the Admin GUI when adding a new application.

If you specify an incorrect type, the Kiosk session cannot start up correctly, and the affected DTUs will hang, typically with a 26D error.

Workaround: Check the specified types in the Admin GUI and correct the settings, if necessary.

Reference: CR 6533804

#### Unconfiguring Kiosk Mode Disables Kiosk Policy

If Kiosk mode is enabled for smart card and/or for non-card sessions, then disabling Kiosk mode (using utconfig -u -k) also disables the Kiosk policy.

This behavior may be surprising in a failover group, where the Kiosk policy is disabled for the entire group when Kiosk Mode is unconfigured on any server in the group.

Before unconfiguring Kiosk Mode on any host in a failover group, disable the Kiosk policy, and perform a cold restart of the server group.

To perform maintenance tasks on Kiosk user accounts without unconfiguring Kiosk Mode completely, use the /opt/SUNWkio/bin/kioskuseradm tool instead of utconfig.

#### Sessions May Hang After CAM Migration (Solaris)

After preserving existing CAM configurations and migrating to Kiosk Mode, using utconfig -k and utcammigrate -u, sessions that should be Kiosk sessions according to policy might appear hung and show only a black screen.

To recover from this condition, terminate these sessions. To ensure that all affected sessions are terminated, perform a cold restart of the Sun Ray server group.

### <span id="page-10-0"></span>Mass Storage Issues

#### USB Operations Fail After Idle Timeout Limit

If a user fails to access a given session for longer than the screen lock idle timeout interval while an application is accessing a USB device -- for instance, while copying a large number of files to or from a USB flash drive -- the session will be locked. With RHA, NSCM, and authenticated smart cards, this means the session detaches and all USB devices disconnect from the session. This can interrupt or abort the application's access to the device.

Workaround:

- Advise users to monitor their USB device usage to avoid being timed out
- Set the timeout interval value high enough to allow I/O to complete before the interval elapses
- Disable the screen saver
- Disable RHA

**A** Caution The last two alternatives are less desirable because they each remove a level of security.

#### Memorex Disk

Memorex disk does not work when connected to a Sun Ray 2FS DTU.

Reference: CR 6846292

# <span id="page-10-1"></span>Solaris Trusted Extensions Issues

Applying Solaris 10 patch 125720-41 or later on a Sun Ray server degrades Sun Ray DTU performance

This problem occurs on a Sun Ray server configured with Trusted Extensions.

Workaround: Install the [SRSS 4.2 patch -03 or later](http://wikis.sun.com/display/SRS/Home#tab:Patches) on the Sun Ray server.

Reference: CR 6967194

#### Audio

Remove the setuid-0 bit on the utaudio binary.

# chmod u-s /opt/SUNWut/bin/utaudio

#### Volume Control

The volume control applet on the panel doesn't work in Trusted JDS.

Workaround: To adjust the volume, use the three volume keys on the keyboard or launch the Sun Ray Settings GUI by pressing Shift+Props.

#### Multiple Slices/Partitions

Sun Ray mass storage handles a single slice or partition for use by the Trusted Extensions device allocation framework.

Reference: CR 6535611

### Mount Points

Mount points for USB mass storage devices with HSFS/UFS/PCFS file systems are not removed correctly.

Reference: CR 6538004

### Flash Disk Allocation

Allocating flash disk with UFS file system second time does not work.

Workaround: Hot-plug the device.

Reference: CR 6562880

#### Multihead Role Assumption

In a multihead Trusted JDS session, role assumption does not work until utmhscreen is removed.

Reference: CR 6709982

### Multihead Screen Lock

In multihead trusted CDE session, the session cannot be retrieved once the screen has been locked manually via screen lock.

Workaround: Users should use Shift-Pause to lock their screens.

To avoid this situation by making sure that the screen cannot be locked in the normal fashion, comment out the following line in the /etc/pam.conf file:

dtsession-SunRay auth sufficient /opt/SUNWut/lib/pam\_sunray.so syncondisplay

A second alternative is to disable RHA, either by specifying the -D option to utpolicy or by selecting Direct Session Access Allowed from the Advanced/System Policy page of the Admin GUI.

Reference: CR 6713236

#### Sun Ray Interconnect Configuration

The following entry should be made available in /etc/security/tsol/tnrhdb:

0.0.0.0/32:admin\_low

\_\_\_\_\_\_\_\_\_\_\_\_\_\_\_\_\_\_\_\_\_\_\_\_\_\_\_\_\_\_\_\_\_\_\_

**xscreensaver** Links Verify that following links are created so that xscreensaver can work correctly: # ln -s /usr/openwin/bin/xscreensaver /usr/bin/xscreensaver # ln -s /usr/openwin/bin/xscreensaver-command /usr/bin/xscreensaver-command # ln -s /usr/openwin/bin/xscreensaver-demo /usr/bin/xscreensaver-demo

# <span id="page-12-0"></span>Localization Issues

#### Swedish Locale

To enable the Swedish locale for Solaris, use the pkgadd command to install these packages:

# pkgadd -d . SUNWsuta # pkgadd -d . SUNWsutes # pkgadd -d . SUNWsuto # pkgadd -d . SUNWsutwa # pkgadd -d . SUNWsutwh # pkgadd -d . SUNWsutwl # pkgadd -d . SUNWskio

To enable the Swedish locale for Linux, use the  $r$ pm command to install these packages:

```
# rpm -i SUNWsuta-4.2-04.i386.rpm
# rpm -i SUNWsuto-4.2-04.i386.rpm
# rpm -i SUNWsutwa-4.2-04.i386.rpm
# rpm -i SUNWsutwh-4.2-04.i386.rpm
# rpm -i SUNWsutwl-4.2-04.i386.rpm
# rpm -i SUNWskio-4.2-04.i386.rpm
```
#### Portuguese Locale

To enable the Portuguese locale for Solaris, use the pkgadd command to install these packages:

# pkgadd -d . SUNWputes # pkgadd -d . SUNWputo # pkgadd -d . SUNWpkio

To enable the Portuguese locale for Linux, use the  $r$ pm command to install these packages:

# rpm -i SUNWputo-4.1-04.i386.rpm # rpm -i SUNWpkio-4.1-04.i386.rpm

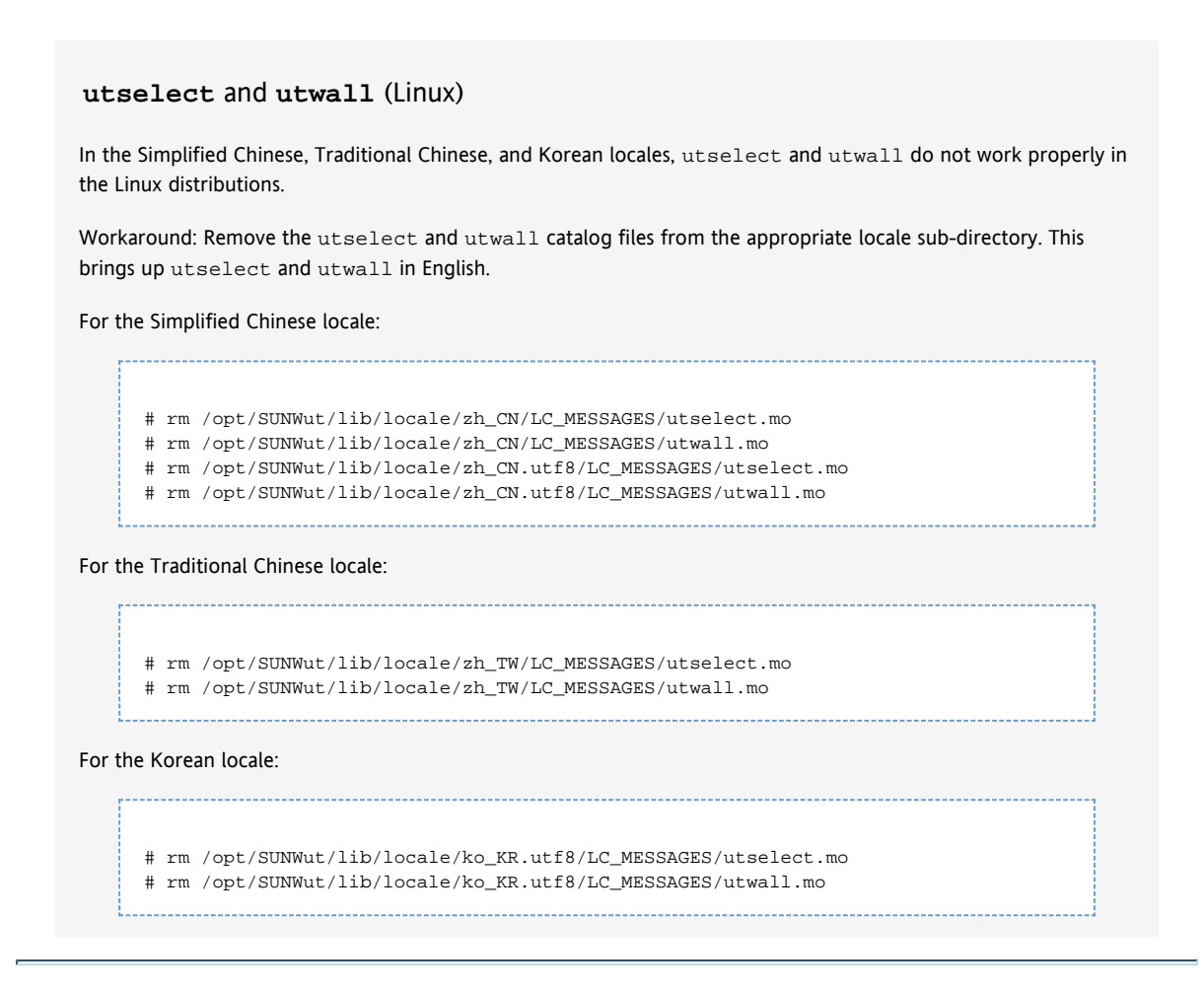

#### **Contents**

- SRWC 2.3 Known Issues
	- General Issues
		- **Black mouse cursor is displayed in Windows 2008 R2 session when XRender is disabled**
		- Session does not get redirected with Windows 2008 R2 when security layer is set to negotiate
		- Smart cards cannot authenticate users to a Windows Terminal Server
		- Copying a large file from Windows onto PCFS-formatted removable media does not work, due to known Linux limitations
	- Media Issues
		- **Windows Performance Counter API Requirement**
		- When reducing the size of a video, the video starts playing inside the image of the previously set higher video size
		- SRWC session freezes when Windows Media Player is used with multimedia redirection (SunMMR) installed and firewall on
	- USB Redirection Issues
		- Scanning does not work when using scanner button
		- Explore window not launched automatically after inserting flash disk

# <span id="page-13-0"></span>SRWC 2.3 Known Issues

The latest known bugs and other issues are listed here, along with appropriate workarounds when they are available.

<span id="page-13-1"></span>General Issues

Black mouse cursor is displayed in Windows 2008 R2 session when XRender is disabled

If Xrender extension is disabled on a client, a black mouse cursor is displayed instead of a white mouse cursor in a Windows 2008 R2 session.

Workaround: [Enable Xrender.](http://wikis.sun.com/display/SRSS4dot2/How+to+Enable+or+Disable+XRender)

Reference: CR 6947142

Session does not get redirected with Windows 2008 R2 when security layer is set to negotiate

Workaround: Configure "RDP security" as the security layer on the Windows server or pass full user credentials through the  $-u$  <user> -p options of the uttsc command.

Reference: CR 6993438 (Fixed in Sun Ray Software 5.1.2 update.)

#### Smart cards cannot authenticate users to a Windows Terminal Server

-----------------------------

To use smart cards to authenticate users to the Windows Terminal Server, install the Base Smart Card Cryptographic Service Provider Package update from:

. . . . . . . . . . . . . . . . . .

http://support.microsoft.com/kb/909520/en-us

This update improves screen unlocking behavior in the Sun Ray environment.

Copying a large file from Windows onto PCFS-formatted removable media does not work, due to known Linux limitations

Workaround: Use other file systems than PCFS, such as UFS, ext3, or etc.

<span id="page-14-0"></span>Media Issues

#### Windows Performance Counter API Requirement

The Adobe Flash Acceleration and Sun Ray Audio Driver components require hardware that supports the Windows Performance Counter API. If the Windows Performance Counter API is not working properly, the components might fail to load or behave unexpectedly. In one known example, this problem occurs when a computer has the AMD Cool'n'Quiet technology enabled in the BIOS, which is documented in <http://support.microsoft.com/kb/895980>.

When reducing the size of a video, the video starts playing inside the image of the previously set higher video size

## SRWC session freezes when Windows Media Player is used with multimedia redirection (SunMMR) installed and firewall on

The Windows machine does not have the proper port open for the firewall. The multimedia redirection (SunMMR) feature requires that a TCP port between 6000 and 10000 must be open for the firewall.

Workaround: Opening port 6000 should be sufficient unless some other service is using it.

Reference: CR 6929900

## <span id="page-15-0"></span>USB Redirection Issues

#### Scanning does not work when using scanner button

With some scanners, scanning does not work when initiated by the button on the scanner. You can still scan documents by initiating the scan from the software.

Reference: CR 6885825

#### Explore window not launched automatically after inserting flash disk

The Explore Window (disk contents) is not launched automatically after inserting a flash disk. The program must be manually launched. This is a different behavior than the Windows behavior on a console session.

Reference: CR 6840545

#### Copyright © 2011, Oracle and/or its affiliates. All rights reserved.

This software and related documentation are provided under a license agreement containing restrictions on use and disclosure and are protected by intellectual property laws. Except as expressly permitted in your license agreement or allowed by law, you may not use, copy, reproduce, translate, broadcast, modify, license, transmit, distribute, exhibit, perform, publish, or display any part, in any form, or by any means. Reverse engineering, disassembly, or decompilation of this software, unless required by law for interoperability, is prohibited.

The information contained herein is subject to change without notice and is not warranted to be error-free. If you find any errors, please report them to us in writing.

If this software or related documentation is delivered to the U.S. Government or anyone licensing it on behalf of the U.S. Government, the following notice is applicable:

U.S. GOVERNMENT RIGHTS Programs, software, databases, and related documentation and technical data delivered to U.S. Government customers are "commercial computer software" or "commercial technical data" pursuant to the applicable Federal Acquisition Regulation and agency-specific supplemental regulations. As such, the use, duplication, disclosure, modification, and adaptation shall be subject to the restrictions and license terms set forth in the applicable Government contract, and, to the extent applicable by the terms of the Government contract, the additional rights set forth in FAR 52.227-19, Commercial Computer Software License (December 2007). Oracle USA, Inc., 500 Oracle Parkway, Redwood City, CA 94065.

This software is developed for general use in a variety of information management applications. It is not developed or intended for use in any inherently dangerous applications, including applications which may create a risk of personal injury. If you use this software in dangerous applications, then you shall be responsible to take all appropriate fail-safe, backup, redundancy, and other measures to ensure the safe use of this software. Oracle Corporation and its affiliates disclaim any liability for any damages caused by use of this software in dangerous applications.

Oracle is a registered trademark of Oracle Corporation and/or its affiliates. Other names may be trademarks of their respective owners.

This software and documentation may provide access to or information on content, products, and services from third parties. Oracle Corporation and its affiliates are not responsible for and expressly disclaim all warranties of any kind with respect to

third-party content, products, and services. Oracle Corporation and its affiliates will not be responsible for any loss, costs, or damages incurred due to your access to or use of third-party content, products, or services.